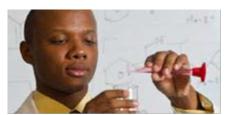

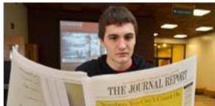

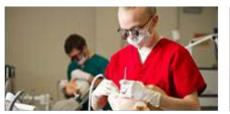

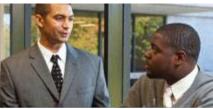

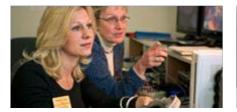

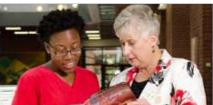

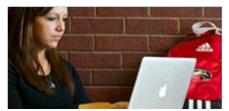

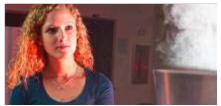

# How to Maintain Vacation and Sick Leave Balances in Banner

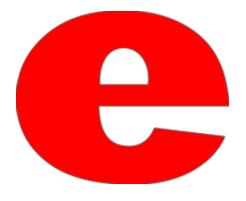

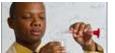

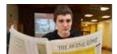

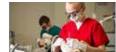

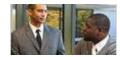

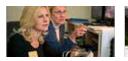

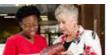

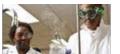

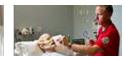

# Vacation and Sick Leave (VSL) PEALEAV Administrator

- The vacation and sick leave that is accrued by most employees is either updated bi-weekly via Department Time Entry or updated semi-monthly via the payroll process.
- The amount, timing and types of paid leave employees earn are directly related to their position. Leave time is grouped by Leave Category.
  - Extra Help employees and Student Workers do not earn leave time.
- For all eligible employees, leave benefits are recorded in the Banner Human Resource System. **Amounts are cumulative**.

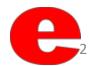

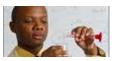

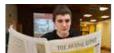

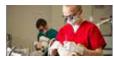

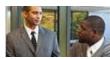

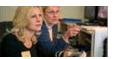

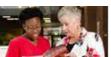

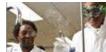

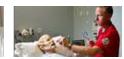

# Types of Leave Categories

 Chart identifies and describes each of the SIUE leave categories.

|            | Appendix A                                         |              |          |          |             |      |      |         |       |
|------------|----------------------------------------------------|--------------|----------|----------|-------------|------|------|---------|-------|
|            |                                                    | Leave Codes: |          |          |             |      |      |         |       |
|            |                                                    | Sick         | V250     | EXSK     | SN43        | TEMP | COMP | SK97    | SK84  |
|            |                                                    |              |          | Extended | Non-accrbl  |      |      | Sick    | Sick  |
| Leave      |                                                    |              | Vacation | Sick     | sick 43days |      |      | 1984-97 | pre84 |
| Category   | See notes below                                    | (1)          | (2)      | (3)      | (4)         | (5)  | (6)  | (7)     | (8)   |
| Biweekly   | employees on the BW payroll                        |              |          |          |             |      |      |         |       |
| 10         | Civil Service 8 hr                                 | YES          | YES      | YES      |             |      | YES  | YES     |       |
| 11         | Civil Service 8 hr Exempt                          | YES          | YES      | YES      |             |      |      | YES     |       |
| 15         | Civil Service Police Officers 8 hr                 | YES          | YES      | YES      |             |      | YES  | YES     |       |
| 16         | Civil Service Telecommunicators 8 hr               | YES          | YES      | YES      |             |      | YES  | YES     |       |
| 20         | Civil Service 7.5 hr                               | YES          | YES      | YES      |             |      | YES  | YES     |       |
| 21 (90)    | Civil Service 7.5 hr Exempt                        | YES          | YES      | YES      |             |      |      | YES     |       |
| 22         | Civil Service old rate vac .1077 per hr            | YES          | YES      | YES      |             |      |      | YES     |       |
|            | ·                                                  |              |          |          |             |      |      |         |       |
| Semi-mor   | nthly employees on the Semi-monthly payroll        |              |          |          |             |      |      |         |       |
| 24         | Civil Service 7.5 hrs SM                           | YES          | YES      | YES      |             |      |      | YES     | YES   |
| 25         | Civil Ser Police Sergeant, Lt, Cptn 8 hr Exempt SM | YES          | YES      | YES      |             |      |      | YES     | YES   |
| 30 (92)    | Professional Staff regular                         | YES          | YES      | YES      |             |      | YES  | YES     | YES   |
|            | Professional Staff Durational                      | YES          | YES      | YES      |             |      | YES  |         |       |
| 32         | Prof Stff HeadStart Tch,TchAst,HmVis,Fm Con 12m    | YES          | YES      | YES      |             |      | YES  | YES     |       |
| 33         | Instructional Services                             | YES          |          | YES      |             |      | YES  | YES     |       |
| 34         | Prof Stff HeadStart Tch,TchAst,HmVis,Fm Con 9m     | YES          | YES      | YES      |             |      | YES  | YES     |       |
| 35         | Professional Staff – Regular Head Start            | YES          | YES      | YES      |             |      | YES  |         |       |
| 36         | Professional Staff – Durational Head Start         | YES          | YES      | YES      |             |      | YES  |         |       |
| 37         | Charter School                                     | YES          |          | YES      |             |      | YES  |         |       |
|            |                                                    |              |          |          |             |      |      |         |       |
| Faculty er | nployees on the faculty Payroll                    |              |          |          |             |      |      |         |       |
| 70         | Faculty Academic (9 month) Continuing              | YES          | YES      |          | YES         | YES  |      | YES     | YES   |
| 71         | Faculty Academic (9 month) Term                    |              | YES      |          | YES         | YES  |      | YES     | YES   |
| 72         | Faculty Fiscal (12 month) Continuing               | YES          | YES      |          | YES         | YES  |      | YES     |       |
| 73         | Faculty Fiscal (12 month) term                     |              | YES      |          | YES         | YES  |      | YES     |       |
| 75         | Nontenure – Coll Art&Scn, Bus, Educ, Engn Schools  | YES          |          |          | YES         | YES  |      | YES     |       |
| 78         | Nontenure – Dental, Library, Phrm, Nursng Schools  |              |          |          | YES         | YES  |      |         |       |
| 80(91)     | Administrative Staff Continuing                    | YES          | YES      |          | YES         | YES  |      | YES     | YES   |
| 81         | Administrative Staff Term                          |              | YES      |          | YES         | YES  |      | YES     | YES   |
| 82         | Administrative Staff Headstart                     |              | YES      |          | YES         | YES  |      | YES     |       |
|            |                                                    |              |          |          |             |      |      |         |       |
| Notes abo  | out leaves codes:                                  |              |          |          |             |      |      |         |       |

- (1) Unused sick leave carries over each fiscal year with no limit to the amount you can accumulate. Not payable at termination.
- (2) Unused vacation leave carries over each fiscal year for most employees, limited to an amount equal to two year's of your current accrual. Payable at termination, subject to limits.
- (3) Unused extended sick leave does not carry over each fiscal year, a new amount is awarded each fiscal year.
  - (4) Unused non-accruable sick leave does not carry over each fiscal year, a new amount is awarded each fiscal year.
- (5) Unused Temporary time does not carry over a new amount is awarded each fiscal year. This time is used for funeral leave, jury duty, military time, etc.
- (6) Comp time does not accrue, only non-exempt employees may earn comp time. Time should be earned and used in a short time frame.
- (7) This is sick leave earned from 1984-1997 only. Past balances have been carried forward, does not accrue. This is the only sick leave payable at 50% at termination.
- (8) This is sick leave earned before 1984. Past balances have been carried forward, does not accrue. Not payable at termination.

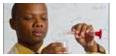

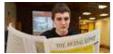

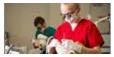

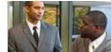

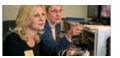

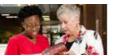

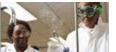

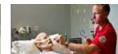

## Maintaining VSL

 Login into Banner; enter your username and password and select "Connect."

| Oracle Fusion Middleware Forms Services                             | _ 0 X |
|---------------------------------------------------------------------|-------|
| Banner Application - Southern Illinois University Edwardsville - 03 | RACLE |
|                                                                     |       |
|                                                                     |       |
|                                                                     |       |
| Logon 3000000000000000000000000000000000000                         |       |
| Username:                                                           |       |
| Password:  Database:                                                |       |
|                                                                     |       |
| ( <u>Connect</u>   Cancel )                                         |       |
|                                                                     |       |
|                                                                     |       |
| ORACLE FUSION                                                       |       |
| MIDDLEWARE                                                          |       |

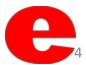

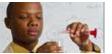

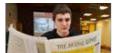

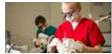

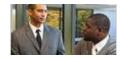

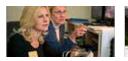

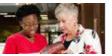

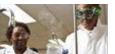

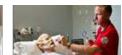

# Maintaining VSL

- Type PEALEAV into the Go To... field
- Press the Enter key

| General Menu GUAGMNI 8.6.4 (BANPROD) - Wednesday, August 30, 2017 - Last login |
|--------------------------------------------------------------------------------|
| Go To PEALEAV Welcome, Donte Howard.                                           |
| My Banner                                                                      |
| ■Banner                                                                        |
| Student [*STUDENT]                                                             |
| Advancement [*ALUMNI]                                                          |
| ☐ Human Resources [*HRS]                                                       |
| ☐ Financial Aid [*RESOURCE]                                                    |
| General [*GENERAL]                                                             |
| ☐ Banner Security [*SECURITY]                                                  |
|                                                                                |

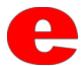

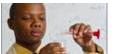

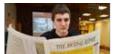

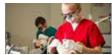

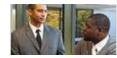

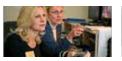

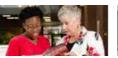

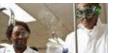

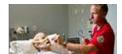

#### Enter Employee's Information

- Enter employee's university ID (800 #) into the ID field
  - o The other fields of information will automatically populate
- Click (Next Block)

| Oracle   Sion Middleware Forms Services: Open > PEALEAV                                                                                                    |                       | ,                                |              |                                         |                                         |                                         |                                         |        |      |
|----------------------------------------------------------------------------------------------------|-----------------------|----------------------------------|--------------|-----------------------------------------|-----------------------------------------|-----------------------------------------|-----------------------------------------|--------|------|
| Employee Leave Balancs PEALEAV 8.8 (BANPROD) Cougar, Eddie  Leave Category:  Leave Code  Date Available  Day  Begin  Cougar  Balance  Accrued  Taken  Current  Available  Banked | Oracle Pusion Middle  | leware Forms Services: Open > PE | ALEAV        |                                         |                                         |                                         |                                         | - 🗆    | ×    |
| ID:   800123123                                                                                                    | File Edit Options Blo | ock Item Record Query Tools      | <u>H</u> elp |                                         |                                         |                                         |                                         | ORAC   | ILE" |
| ID: Leave Category:  Civil Service 7.5hr SemiMonth  Leave Code  Date Available  Or Hour  Balance  Accrued  Taken  Available  Banked                                              |                       |                                  | ] 🕰   🕸 🖟    | <u>+</u> [2] +                          | 中 一 (4)                                 | 1 💡 1 🕲 1 🏪 1                           | Х                                       |        |      |
| Leave Category:  24 Civil Service 7.5hr SemiMonth  Leave Code Date Available or Hour Balance Accrued Taken Available Banked                                                      | 🙀 Employee Leave Bal  | ances PEALEAV 8.8 (BANPROD       | ) 20000000   | 000000000000000000000000000000000000000 | 000000000000000000000000000000000000000 | 000000000000000000000000000000000000000 | 000000000000000000000000000000000000000 |        | ≚×≏  |
| Leave Category:  24 Civil Service 7.5hr SemiMonth  Leave Code Date Available or Hour Balance Accrued Taken Available Banked                                                      | ID.                   | 1000122122 = 1 Canam Eddi        | _            |                                         |                                         |                                         |                                         |        |      |
| Leave Day Begin Current Code Date Available or Hour Balance Accrued Taken Available Banked                                                                                       | ID:                   | 800123123 Cougar, Eddi           | e            |                                         |                                         |                                         |                                         |        |      |
| Code Date Available or Hour Balance Accrued Taken Available Banked                                                                                                    | Leave Category:       | 24 Civil Service 7.5hr Semi      | Month        |                                         |                                         |                                         |                                         |        |      |
| Code Date Available or Hour Balance Accrued Taken Available Banked                                                                                                    |                       | * **                             |              | _                                       |                                         |                                         |                                         |        |      |
|                                                                                                    | Leave                 |                                  | Day          | Begin                                   |                                         |                                         | Current                                 |        |      |
|                                                                                                    | Code                  | Date Available                   | or Hour      | Balance                                 | Accrued                                 | Taken                                   | Available                               | Banked |      |
|                                                                                                    |                       | <b></b>                          |              |                                         |                                         |                                         |                                         |        |      |
| 1 2 2                                                                                                    |                       |                                  |              |                                         |                                         |                                         |                                         |        |      |
| Change Reason:                                                                                                    | Change Reason:        |                                  |              |                                         |                                         |                                         |                                         |        | - 3  |
|                                                                                                    |                       |                                  |              |                                         |                                         |                                         |                                         |        | 8    |
|                                                                                                    |                       |                                  |              |                                         |                                         |                                         |                                         |        |      |
|                                                                                                    |                       |                                  |              |                                         |                                         |                                         |                                         |        |      |

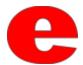

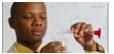

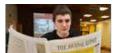

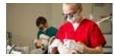

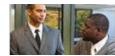

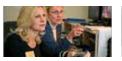

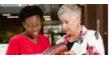

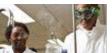

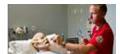

#### Employee's Leave Information will Populate

 Each accruable leave is associated with a code. (Please see the next slide for details about each Leave Code.)

| ID:<br>Leave Category: | 800123123 Cougar, Eddi 24 Civil Service 7.5 hr SemilMont |                    |                  |         |       |                      |        |
|------------------------|----------------------------------------------------------|--------------------|------------------|---------|-------|----------------------|--------|
| Leave<br>Code          | Date Available                                           | Day<br>or Hour     | Begin<br>Balance | Accrued | Taken | Current<br>Available | Banked |
| COMP CompTime          |                                                          | н                  | 0.00             | 0.00    | 0.00  | 0.00                 | 0.00   |
| Change Reason:         | PHPUPDT program rolled current ho                        | urs to begin balan | ce.              |         |       |                      |        |
| Leave<br>Code          | Date Available<br><u>Ⅲ</u>                               | Day<br>or Hour     | Begin<br>Balance | Accrued | Taken | Current<br>Available | Banked |
| EXSK Ext Sick          | 17-DEC-2012                                              | H                  | 0.00             | 150.00  | 0.00  | 150.00               | 0.00   |
| Change Reason:         | PHPUPDT program updated hours a                          | ccrued, taken and  | I banked.        |         |       |                      |        |
|                        |                                                          |                    |                  |         |       |                      |        |

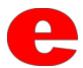

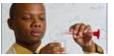

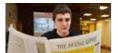

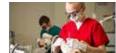

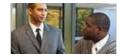

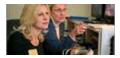

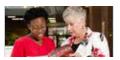

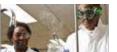

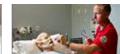

#### **Leave Codes**

- COMP = Comp Time
- EXSK = Extended Sick
- SICK = Sick Days (earned after 1997)
- SK84 = Sick Days (earned prior to 1984)
- SK97 = Sick Days (earned between 1984-1997)
- V250 = Vacation Days
- Temp = Temporary

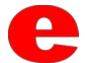

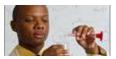

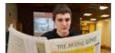

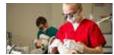

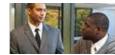

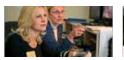

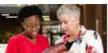

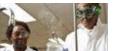

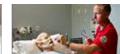

#### Adding Hours to the Taken Field

 Vacation and Sick Leave balances are maintained by adding hours the employee has used to the Taken field. (Please see the next slide for details about each Leave Code field)

|               | 24 Civil Service 7.5 hr SemiMont  | un                   |                  |         |       |                      |        |
|---------------|-----------------------------------|----------------------|------------------|---------|-------|----------------------|--------|
| Leave<br>Code | Date Available                    | Day<br>or Hour       | Begin<br>Balance | Accrued | Taken | Current<br>Available | Banked |
| COMP CompTime | 17-DEC-2012                       | Н                    | 0.00             | 0.00    | 0.00  | 0.00                 | 0.00   |
| hange Reason: | PHPUPDT program rolled current ho | ours to begin baland | ce.              |         |       |                      |        |
| Leave         |                                   | Day                  | Begin            |         |       | Current              |        |
| Code          | Date Available                    | or Hour              | Balance          | Accrued | Taken | Available            | Banked |
| XSK Ext Sick  | 17-DEC-2012                       | H                    | 0.00             | 150.00  | 0.00  | 150.00               | 0.00   |

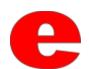

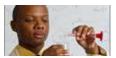

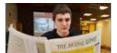

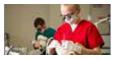

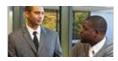

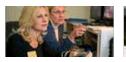

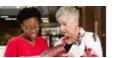

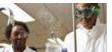

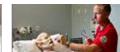

#### Date Available

Employees original hire date.

#### **Begin Balance**

Employee's leave balance at the beginning of the fiscal year.

#### Taken

Amount of hours employee has classified as leave. Cumulative total for fiscal year

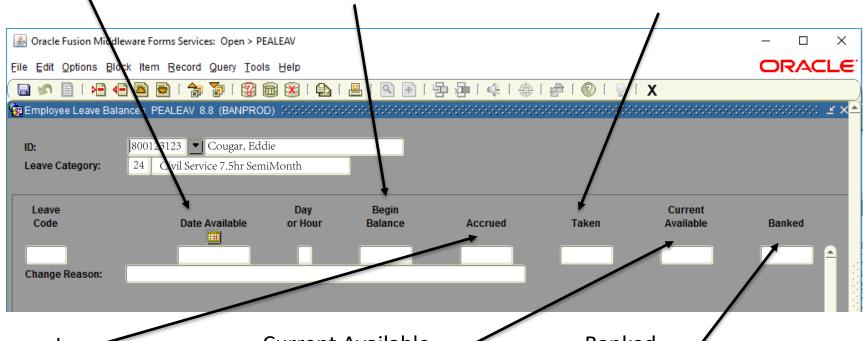

#### Accrued

Amount of hours accrued since beginning of the current fiscal year.

#### **Current Available**

Amount of hours available to use toward leave balance for current fiscal year.

#### **Banked**

Amount should always be zero. This field is not used by SIUE.

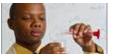

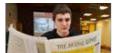

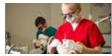

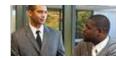

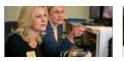

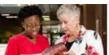

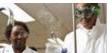

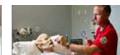

#### Adding Hours to the Taken Field (Continued)

- The employee below began the month of January with 50 hours of Vacation available.
- He submitted a timesheet indicating he used 15 hours of Vacation during the month of January
- These hours should be added to the cumulative total in the Taken field, and the Current Available field will automatically adjust.

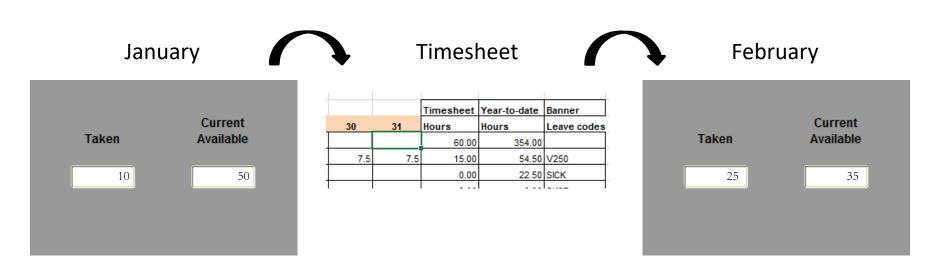

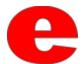

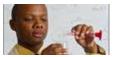

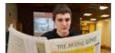

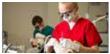

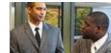

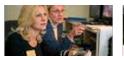

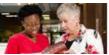

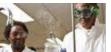

imesheet Year-to-date Banner Hours

354.00

Hours

60.00

Leave codes

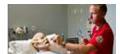

#### Add Change Description

After the Taken field has been updated, a change reason must be entered.

The timesheet indicates Vacation days were used on the 30<sup>th</sup> and 31<sup>st</sup> of the

month.

Indicate the days and hours used in the Change Reason field.

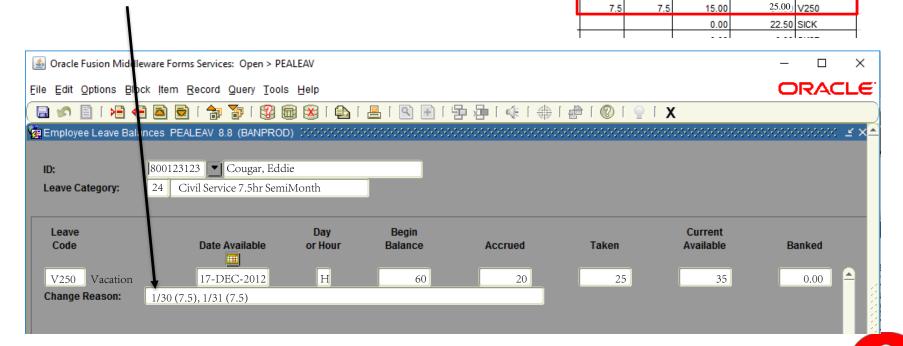

Attention: The year-to-date on the timesheet should match the YTD in the taken field.

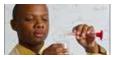

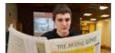

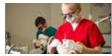

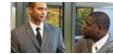

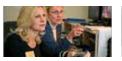

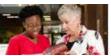

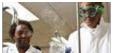

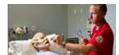

#### Adjusting More Than One Leave Code Balance

- Repeat slides 9-12 for maintaining each Leave Code Taken field.
- Click the Save icon (<a>[</a>

| 🗐 🔊 🔋 🕦 📲                                        | B 🗟 🗟 [ 😭                                                  | ] 👍 l 🔀 📾                               | <u> </u>         | 事 1 争 1 軽 唱           | 1 🕝 1 🕲 1 🚭 1 | Х                                       |        |
|--------------------------------------------------|------------------------------------------------------------|-----------------------------------------|------------------|-----------------------|---------------|-----------------------------------------|--------|
| g Employee Leave Bala                            | ances PEALEAV 8.8 (BANPRO                                  | D) :::::::::::::::::::::::::::::::::::: |                  | >>>>>>>>>>>           |               | 000000000000000000000000000000000000000 |        |
| ID:<br>Leave Category:                           | 800123123 Eddie Couş  Civil Service 7.5 hr SemiMo          |                                         |                  |                       |               |                                         |        |
| Leave<br>Code                                    | Date Available                                             | Day<br>or Hour                          | Begin<br>Balance | Accrued               | Taken         | Current<br>Available                    | Banked |
| COMP CompTime                                    | 17-DEC-2012                                                | Н                                       | 0.00             | 0.00                  | 0.00          | 0.00                                    | 0.00   |
| Change Reason:                                   | PHPUPDT program rolled current I                           | hours to begin balanc                   | oe.              |                       |               |                                         |        |
| Leave<br>Code<br>EXSK Ext Sick<br>Change Reason: | Date Available  17-DEC-2012  PHPUPDT program updated hours | Day<br>or Hour<br>H                     | Begin<br>Balance | <b>Accrued</b> 150.00 | Taken<br>0.00 | Current<br>Available                    | Banked |
| Leave<br>Code                                    | Date Available                                             | Day<br>or Hour                          | Begin<br>Balance | Accrued               | Taken         | Current<br>Available                    | Banked |
|                                                  | <u> </u>                                                   |                                         |                  |                       |               |                                         |        |
| SICK Sickdays                                    | 17-DEC-2012                                                | н                                       | 57.25            | 15.00                 | 7.50          | 64.75                                   | 0.00   |
| Change Reason:                                   | 1/15 (7.5)                                                 |                                         |                  |                       |               |                                         |        |
|                                                  |                                                            |                                         |                  |                       |               |                                         |        |

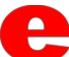

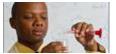

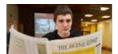

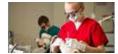

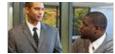

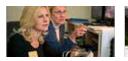

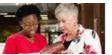

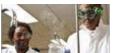

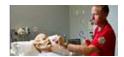

## Absences Without Pay (AWOP)

- If an employee exhausts all payable time, the employee's status becomes absent without pay (AWOP). For SM and FA employees, the department will need to complete a Payroll/Personnel Reporting Form as soon as the AWOP is reported to adjust the employee's overpayment. The department leave person will need to adjust the employee's leave time in PEALEAV to reduce the accruals (see example below). For BW employees, the AWOP should be reported through the payroll process, and the accruals are automatically adjusted.
  - Next slide for example

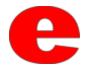

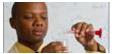

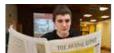

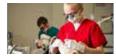

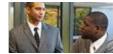

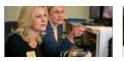

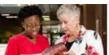

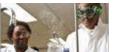

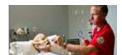

- An employee is AWOP 10 hours for one pay period and accrues 3.75 hours of sick leave.
   Ten hours of AWOP would be reported on the Payroll/Personnel Reporting Form. To calculate the adjusted accrual:
- 10/81.56 (per payroll amount used for all full-time SM/FA employees) = .123
- The employee's accrual should be shorted by 12.3% or the employee earns 87.7% of the accrual, which totals 3.29 as the adjusted accrual. The leave administer should go into PEALEAV and reduce the accrual by .46 (3.75 3.26 = .46).

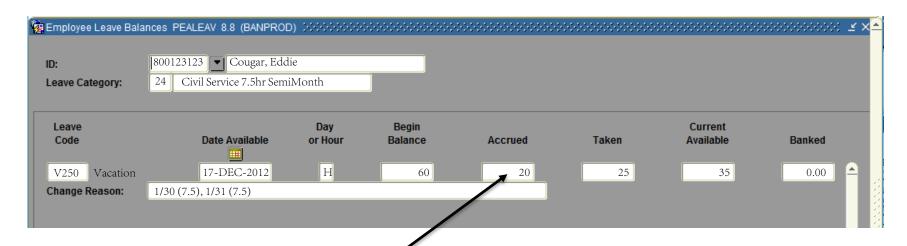

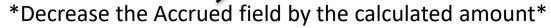

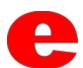

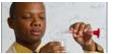

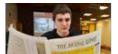

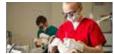

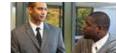

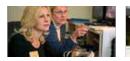

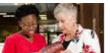

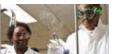

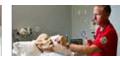

#### **Additional Resources**

- Employee Vacation Sick Leave Webpage
  - <a href="http://www.siue.edu/humanresources/benefits/vac-sick.shtml">http://www.siue.edu/humanresources/benefits/vac-sick.shtml</a>
- Office of Human Resources
  - Phone: 618.650.2190
  - Fax: 618.2696

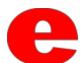